## **FirstNet – Discharge – Left at Own Risk Without Treatment**

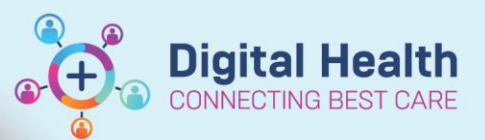

**Digital Health Quick Reference Guide** 

## **This Quick Reference Guide will explain how to:**

Discharge a patient from FirstNet who has left at own risk without treatment.

## **Definitions:**

- **Left at Own Risk Without Treatment<sup>1</sup> –** Patient departs the Emergency Department before being seen by a definitive service provider:
	- o without notifying staff, or
	- o despite being advised by clinical staff not to leave, or
	- o without receiving advice about alternatives to treatment in the Emergency Department.
- **Left at Own Risk, After Treatment Started<sup>1</sup>** Patient departs the Emergency Department after being seen by a definitive service provider despite being advised by clinical staff not to leave.

<sup>1</sup>Specifications for revisions to the Victorian Emergency Minimum Dataset (VEMD) for 2023-

**Important – When discharging a patient who** *Left at Own Risk Without Treatment,* **a VEMD Diagnosis is not required.** *(Nurse initiated orders for pathology and radiology are considered treatment)*

## **Discharging a patient who Left at Own Risk Without Treatment**

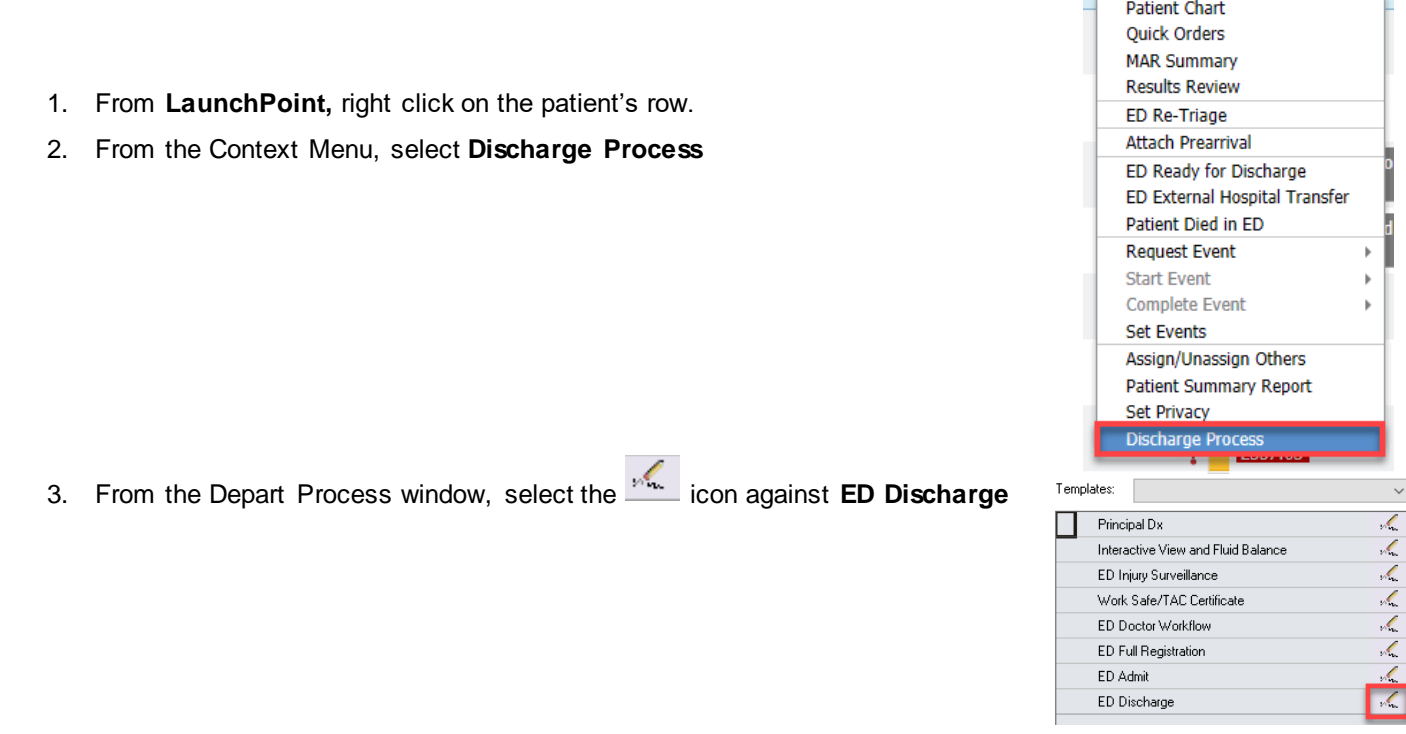

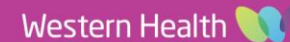

4. From the Discharge Encounter window, under **Discharge Information** field, select **Left At Own Risk Without Treatment**

Selecting this option will automatically pre-fill th **Disc/Referred to Location field as Not applic** 

- 5. Enter the time the patient left the ED in Discha **Date** and **Discharge Time** fields
- 6. Click **Complete**

The patient will fall off FirstNet but will display **Discharge Patient Zone**

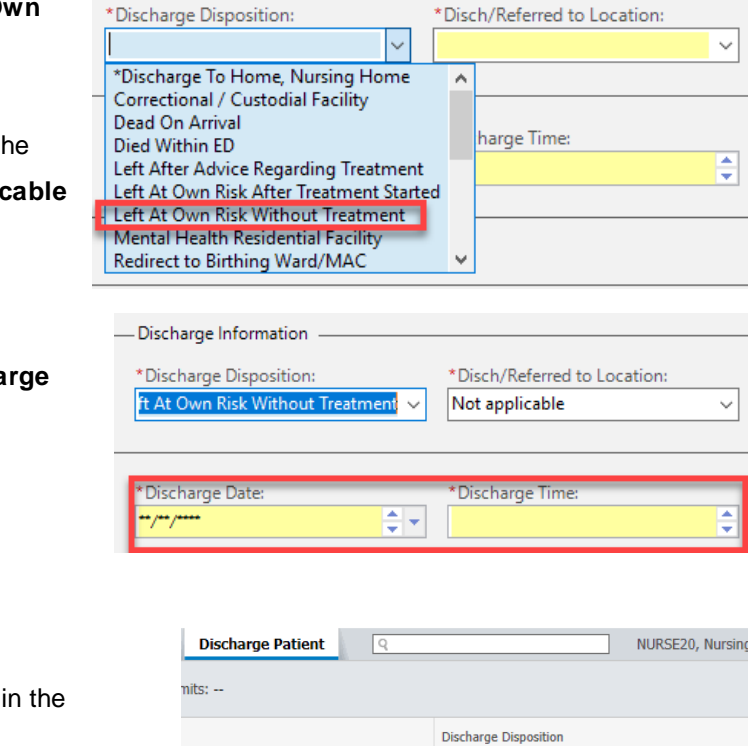

- Discharge Information

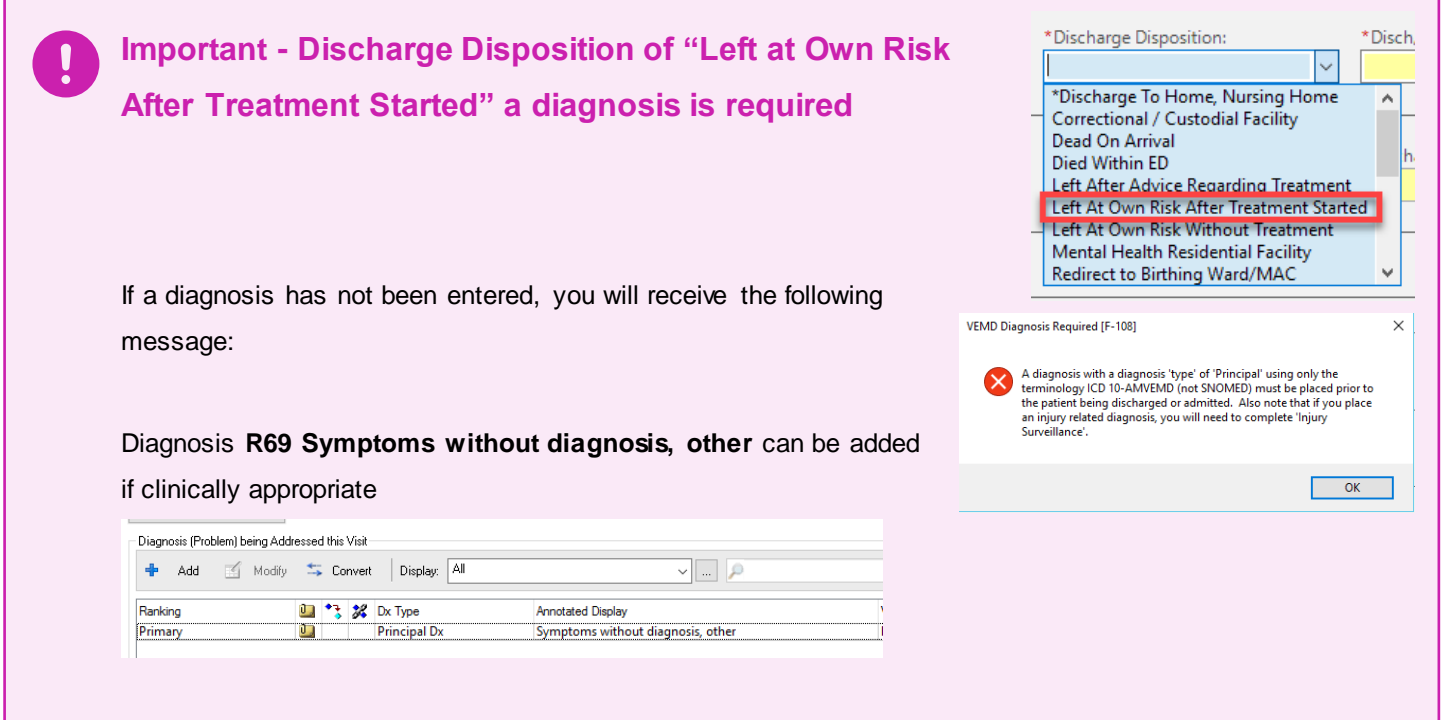

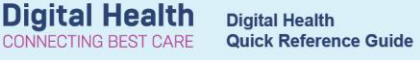

Western Health

**ALL** Left At Own Risk Without Treatment